Luca Criconia

# BOARD LCD HD44780

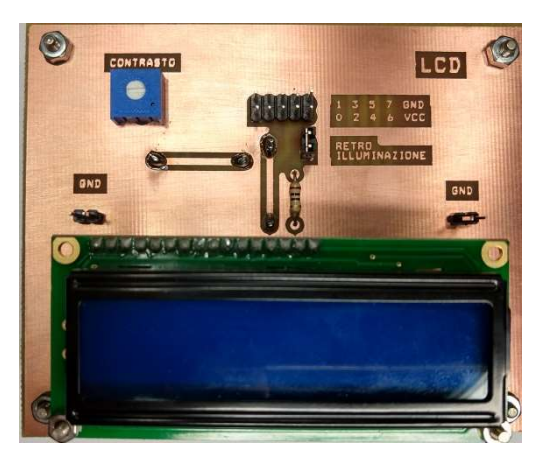

## 1. INTRODUZIONE

La board mostra un testo di massimo 24 caratteri disposto su due colonne mediante il display lcd HD44780 e viene utilizzata insieme a un microcontrollore che ne comanda l'accensione. Per funzionare la board ha bisogno di essere collegata correttamente alla scheda di sviluppo. Nel caso dell'utilizzo della scheda DAM il collegamento avviene tramite un connettore pin to pin a 10 poli a una qualsiasi porta da 8 bit del microcontrollore.

La board non è stata progettata per funzionare solo con un particolare microcontrollore, ma effettuando correttamente i collegamenti descritti prima si può utilizzare un microcontrollore qualsiasi.

## 2. SCHEMA ELETTRICO

La board LCD è composta dai seguenti componenti:

- 1 LCD HD44780:
- 1 resistenza da 10Ω (limitazione corrente retroilluminazione);
- 1 trimmer da 10KΩ (regolazione contrasto).

Presenta 8 pin di ingresso di tipo strip-line:

- $\bullet$  4 pin per il bus dati:
- 2 pin di controllo del display;
- 2 pin di alimentazione (VDD, GND).

Lo schematico della basetta è mostrato in Figura 1.

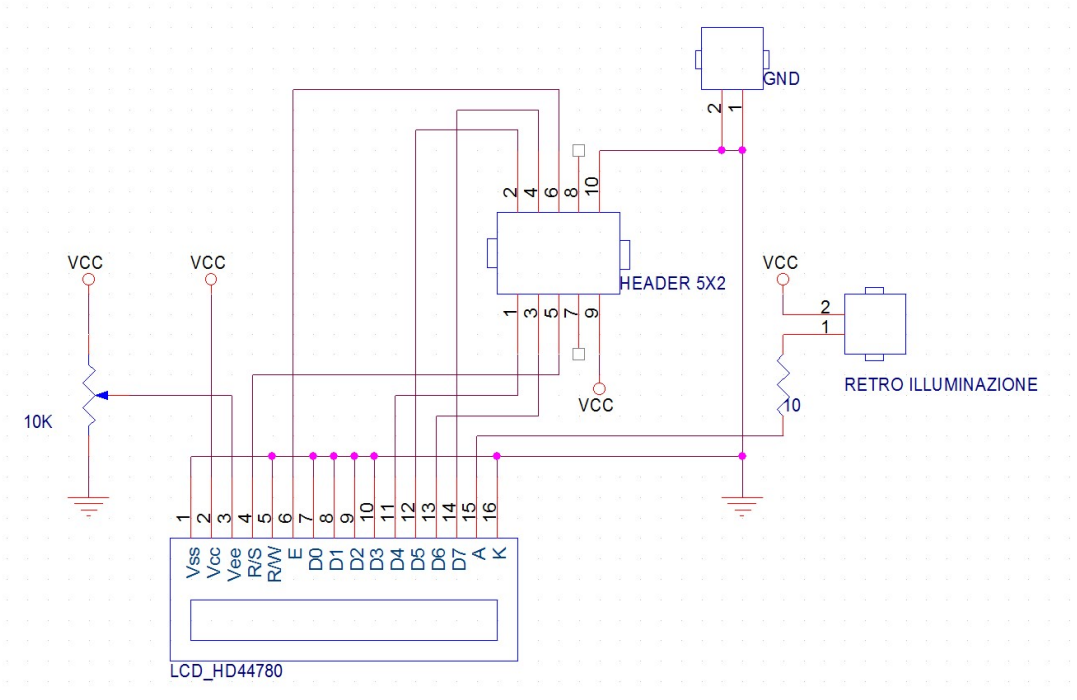

Figura 1. Schematic

Nota:

Nello schema elettrico è presente un jumper denominato: "retro illuminazione". Esso, se cortocircuitato, serve per poter accendere la retroilluminazione.

### 3. LAYOUT

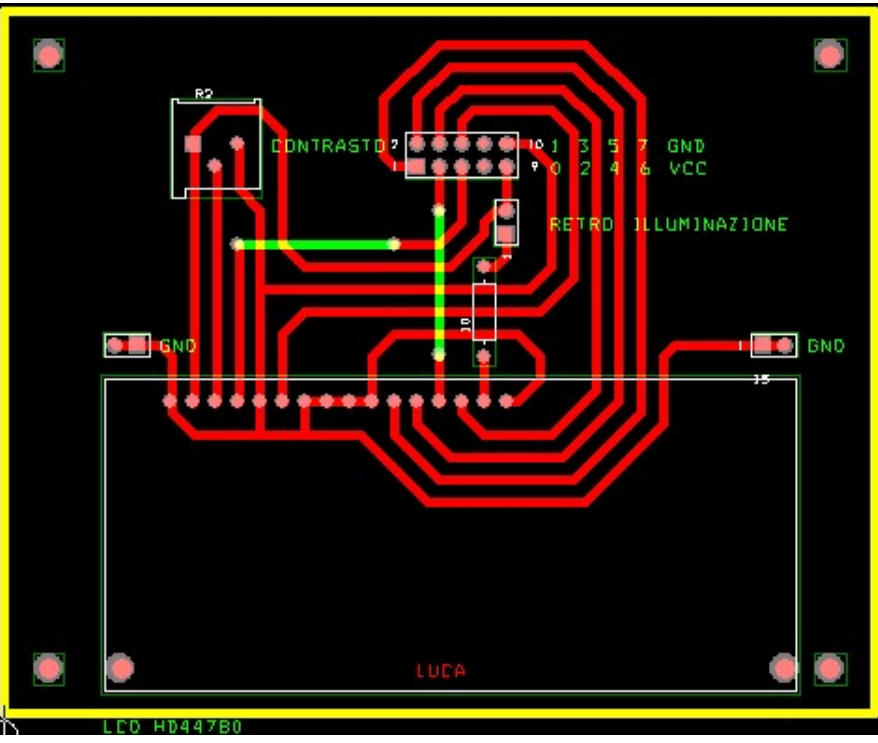

Figura 2. Layout (senza piani di massa): piste e componenti, Top (verde), Bottom (rosso)

La board è dual-layer: i componenti si trovano tutti sul top layer della board, mentre le piste sono state distribuite su entrambe le facciate per ridurre le dimensioni della scheda e cercare di semplificare i collegamenti. Su tutta la board il piano di massa si trova alla tensione di riferimento GND, ma nel caso di un collegamento a coccodrillo è necessario prestare attenzione ad eventuali piste poste sul bottom layer della basetta; per risolvere questo problema sono stati posizionati, sopra al display a sinistra e a destra, due pin collegati alla tensione di massa, a cui è possibile collegarsi.

I connettori strip-line di tipo maschio sono divisi in due gruppi: il gruppo in basso (16 pin) serve per la connessione del display, mentre il gruppo di sopra(10 pin)serve per la connessione alla scheda di sviluppo; sulla board è presente la legenda della piedinatura corretta.

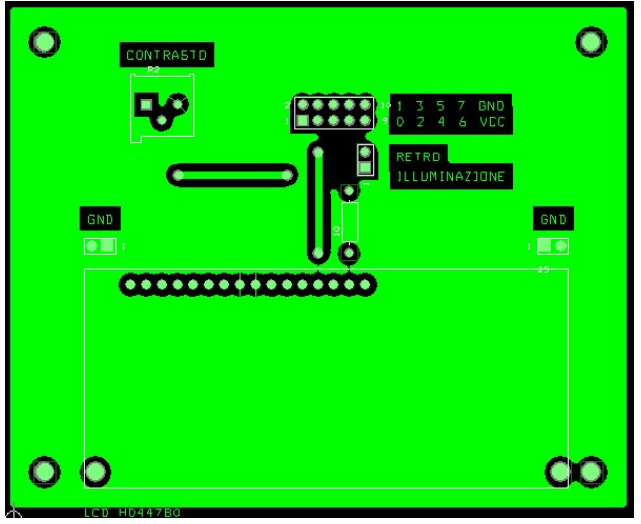

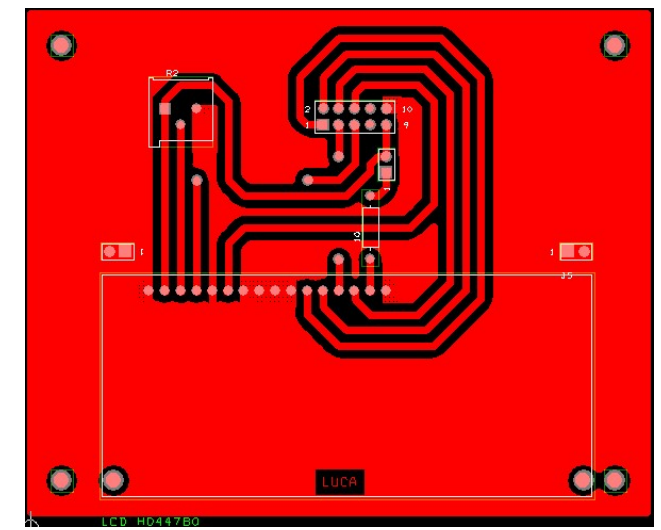

Figura 3. Top Layer Figura 4. Bottom Layer (Mirrored)

#### 4. PROGRAMMA DI TEST

Il programma è scritto per il compilatore c18 e funziona correttamente per un pic con quarzo a 8MHz. Se eventualmente la frequenza di clock è diversa da quella indicata bisogna ricalcolare i delay della libreria in accordo con i tempi descritti nel datasheet del display. Il codice si compone di un semplice main che fa visualizzare sul display (connesso alla porta D) un conteggio da 0 a 99 sfruttando una libreria non standard di nome LCD\_44780\_mod.h.

```
#include <stdio.h> 
#include <delays.h> 
#include <p18f4520.h>
```

```
#include "LCD_44780_mod.h" 
#include "datatypes.h"
```
#pragma config OSC = HS //High Speed Crystal Resonator #pragma config WDT = OFF //Watchdog Timer (RC interno) #pragma config LVP = OFF //Low Voltage ICSP Programming

void main (void);

void main()

```
{
```

```
 TRISBbits.TRISD0 = 0; 
         TRISBbits.TRISD1 = 0; 
         TRISBbits.TRISD2 = 0; 
         TRISBbits.TRISD3 = 0; 
         TRISBbits.TRISD4 = 0; 
         TRISBbits.TRISD5 = 0; 
         ADCON1bits.PCFG3 = 1; 
         ADCON1bits.PCFG2 = 1; 
         ADCON1bits.PCFG1 = 1; 
         ADCON1bits.PCFG0 = 1; 
         OpenLCD(); 
         InizializzaDisplay(); 
         while (1) 
         { 
                 unsigned int i; 
                 char conta[2]; 
                 char contaescrivi[16]; 
                 ClearLCD(); 
                for (i = 0; i < 100; i++) { 
                         HomeLCD(); 
                          sprintf (conta, "%4i", i); 
                         WriteVarLCD (conta); 
                         Line2LCD(); 
                         sprintf (contaescrivi, "%4i aspetta...", i); 
                          WriteVarLCD (contaescrivi); 
 } 
         } 
}
```

```
LIBRERIA:
```
#ifndef FLAG LCD 44780 #define FLAG LCD 44780

// LCD constants

#define LCD D0 PORTBbits.RD0// you must set this pin as output #define LCD D1 PORTBbits.RD1// you must set this pin as output #define LCD D2 PORTBbits.RD2// you must set this pin as output #define LCD\_D3 PORTBbits.RD3// you must set this pin as output #define LCD\_RS PORTBbits.RD4 // you must set this pin as output #define LCD E PORTBbits.RD5 // you must set this pin as output

//Other Constants

#define LEFT 0 #define RIGHT 1

**Available Functions** 

void OpenLCD (void); void ClearLCD (void); void CursorLCD (char, char);  $\frac{1}{2}$ 1=ONcursor 0=OFF cursor; 1=ON blinking 0=OFF Blinking void WriteCharLCD (char); void HomeLCD (void); void Line2LCD (void); void ShiftLCD (char); 0=left 1=right  $\frac{1}{2}$ void ShiftCursorLCD (char):  $\frac{1}{2}$ 0=left 1=right void WriteStringLCD (); void WriteVarLCD(char \*buffer);

//this function accept in input the number of us for the dalay //the number of nop inside the loop are trimmed for 20MHz Quartz //modificato!!! da controllare!!!

```
void delayLCD (int attesa)
\{int i:
        for (i = 0; i <attesa;i++)\{_asm
                          nop
                          nop
                          nop
                          nop
                          nop
                          nop
                          endasm
                 \mathcal{E}\}
```
//This function create a pulse on the Pin Enable of the LCD to allow the sending of the command

```
void Epulse (void)
\{LCD E = 1;
      delayLCD (350);
      LCD_E = 0;delayLCD (100);
\}//Send a command. The input are the 8 command bits splitted in two 4 bit command
//You have to send the 4 high bit and than the 4 low bit
void SendCommand (unsigned char D3, unsigned char D2, unsigned char D1, unsigned char D0)
\{LCD DO = DO;LCD D1 = D1;LCD_D2 = D2;LCD D3 = D3;
      Epulse ();
      delayLCD (20);
\}void PosLCD(char row, char pos)
\{unsigned char D3,D2,D1,D0;
      unsigned char Element;
      row = row << 6; // la seconda riga comincia da 64
      Element = (0b10000000) + row + pos;D3 = (Element & 0b10000000) >> 7;
                                          // Splitting of the first nibble
            D2 = (Element & 0b01000000) >> 6;
            D1 = (Element & 0b00100000) >> 5;
            D0 = (Element & 0b00010000) >> 4;
            SendCommand (D3,D2,D1,D0);
            D3 = (Element & 0b00001000) >> 3;
                                          // Splitting of the second nibble
            D2 = (Element & 0b00000100) >> 2;
            D1 = (Element & 0b00000010) >> 1;
            D0 = (Element & 0b00000001);
            SendCommand (D3,D2,D1,D0);
```

```
\mathcal{E}
```

```
void Line2LCD()
```
- $\{$
- SendCommand (1,1,0,0); // the cursor is moved to the second line

```
SendCommand (0,0,0,0);
}
     11*void HomeLCD()
\{// the cursor is moved at the beginning of the LCD
    SendCommand (0,0,0,0);
    SendCommand (0,0,1,0);
\}void ShiftLCD(char L_R)
\{// the LCD is shifted on the left or on the right
    SendCommand (0,0,0,1);
    SendCommand (1,L R,0,0);
\}void ShiftCursorLCD(char L_R)
\{SendCommand (0,0,0,1); // the cursor is shifted on the left or on the right
    SendCommand (0,L_R,0,0);
\mathcal{E}// write a character to the LCD
void WriteCharLCD (char Element)
\{unsigned char D3, D2, D1, D0;
         LCD RS = 1;
         D3 = (Element & 0b10000000) >> 7;
                                 // Splitting of the first nibble
         D2 = (Element & 0b01000000) >> 6;
         D1 = (Element & 0b00100000) >> 5:
         D0 = (Element & 0b00010000) >> 4;
         SendCommand (D3,D2,D1,D0);
         D3 = (Element & 0b00001000) >> 3;
                                 // Splitting of the second nibble
         D2 = (Element & 0b00000100) >> 2;
         D1 = (Element & 0b00000010) >> 1;
         D0 = (Element & 0b00000001);
         SendCommand (D3,D2,D1,D0);
         LCD_RS = 0;\mathcal{E}
```

```
// This function allow to write a costant string to the LCD
```

```
void WriteStringLCD(const rom char *buffer)
\{// Write data to LCD up to null
   while(*buffer)
   \left\{ \right.WriteCharLCD(*buffer); // Write character to LCD
               // Increment buffer
      buffer++;
   \}return;
\}// This function allow to write a string Variable to the LCD
void WriteVarLCD(char *buffer)
\{while(*buffer)
                   // Write data to LCD up to null
   \{WriteCharLCD(*buffer); // Write character to LCD
      buffer++;
                 // Increment buffer
   \}return;
\mathcal{E}// this function clean the LCD
void ClearLCD ()
\{SendCommand (0,0,0,0);
     SendCommand (0,0,0,1);
\mathcal{E}//This function turn OFF or ON the cursor of the display and its blinking
//0=Turn OFF 1= Turn ON
void CursorLCD(char ON_OFF, char Blink)
\{SendCommand (0.0.0.0):
     SendCommand (1,1,ON OFF,Blink);
\}//Reset the LCD
void OpenLCD()
\{//inizializzazione secondo quanto dice il data sheet fig 24
     LCD RS = 0x00;
     LCD_E = 0x00;delayLCD (1000);
     SendCommand (0,0,1,1);
     delayLCD (1000);
                          // delay is more than 4ms
```

```
 SendCommand (0,0,1,1); 
delayLCD (1000); \frac{1}{\sqrt{2}} delay is more than 4ms
 SendCommand (0,0,1,1); 
delayLCD (1000); \frac{1}{\sqrt{2}} delay is more than 4ms
 SendCommand (0,0,1,0); 
 //IO// e qui finisce la prima parte 
 // 
 //IO//Function set: dati su 4 bit, display con 2 righe, dimensione carattere 5x8 
 SendCommand (0,0,1,0); 
 SendCommand (1,0,0,0); 
 //IO//display on(/off), cursore on, blinking off 
 SendCommand (0,0,0,0); 
 SendCommand (1,1,1,0); 
 //IO// come quella sopra, ma spegne il cursore 
 CursorLCD (0,0); 
 //IO//cancella LCD 
 ClearLCD ();
```
}

#endif